# CANUSB-I/II 工业级智能 CAN 接口卡使用说 明书 V6.4

## 目录

<span id="page-1-0"></span>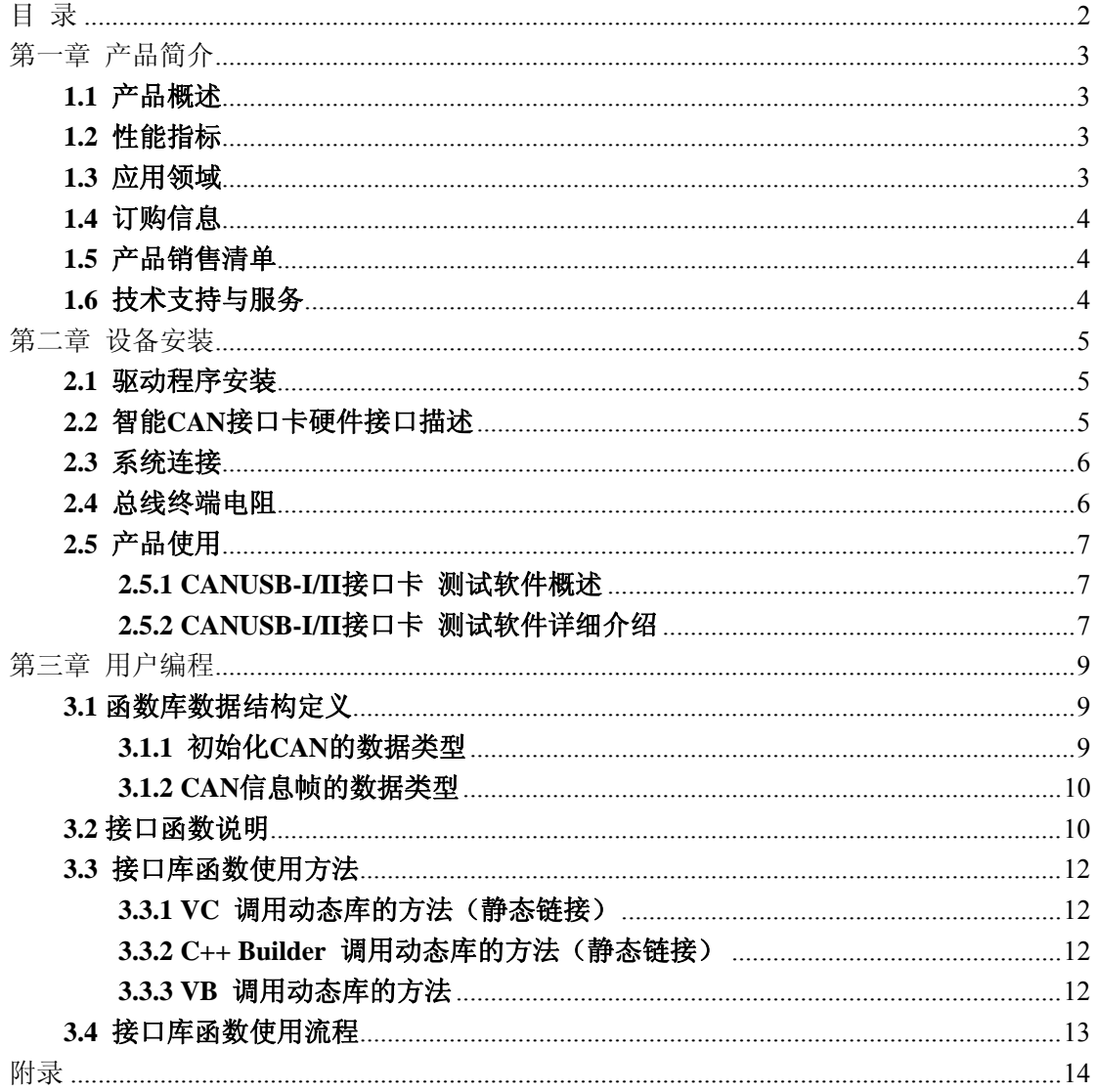

## 第一章 产品简介

## <span id="page-2-0"></span>**1.1** 产品概述

CANUSB-I/II 智能 CAN 接口卡兼容 USB1.1 和 USB2.0 总线,带有 1 路/2 路 CAN 接口 的工业级智能型 CAN 数据接口卡。采用 CANUSB -I/II 智能 CAN 接口卡,PC 可以通过 USB 总线连接至 CAN 网络,构成实验室、工业控制、智能小区等 CAN 网络领域中数据处理、 数据采集。

CANUSB-I/II 智能 CAN 接口卡是 CAN 产品开发、CAN 数据分析的强大工具;同时, 具有体积小、即插即用等特点,也是便携式系统用户的最佳选择。

CANUSB-I/II 接口卡上自带光电隔离模块,隔离电压达 2500V,使 CANUSB-I/II 接口 卡避免由于地环流的损坏,增强系统在恶劣环境中使用的可靠性。

CANUSB-I/II 智能 CAN 接口卡配有可在 **Win9X/Me**、**Win2000/XP** 、**Server 2003**、 **Vista** 下工作的驱动程序,并提供 **VB, VB2003, VC, C++Builder, Delphi, Labview,**下的应用例程。

#### **1.2** 性能指标

系统性能: 处理器 48MIPS, USB FIFO 1KByte;

帧流量: 业界最优性能,达到**CAN**的理论极限,实测每秒钟流量超过 **6500** 帧

- 传输方式: CAN2.0A 和 CAN2.0B 协议, USB 接口兼容 USB1.1 和 USB2.0 协议;
- 通道数目: 支持 1-2 路 CAN 控制器, 每路均可单独控制;
- 传输介质:屏蔽或非屏蔽双绞线;
- 传输速率:CAN 控制器波特率在 5Kbps~1Mbps 之间可选;
- 通讯接口: CAN-bus 接口采用光电隔离、DC-DC 电源隔离,隔离模块绝缘电压:2500V;
- 总线长度及节点数:单路总线上最多可接 110 个节点,最长通讯距离 10 公里;
- 供电形式:可以直接使用 USB 总线电源,无需外部电源;
- 占用资源:即插即用,资源自动分配;
- 尺寸: 112mm\*84mm\*28mm
- 工作温度:-20℃~+70℃
- 存储温度:-55℃~+85℃

## **1.3** 应用领域

CAN-bus 产品开发; CAN-bus 数据分析; CAN-bus 主从式网络; CAN-bus 教学应用; CAN-bus 网关、网桥; CAN-bus 工业自动化控制系统; 智能楼宇控制、数据广播系统等 CAN-bus 应用系统; 不同 CAN-bus 网络间的数据转换;

## <span id="page-3-0"></span>**1.4** 订购信息

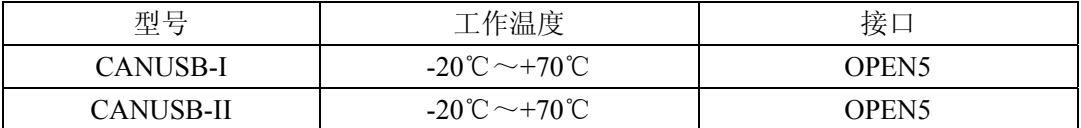

## **1.5** 产品销售清单

- [1] CANUSB-I/II 智能接口转换卡;
- [2] USB 电缆线一根;
- [3] 光盘 1 张(包括 PC 驱动(Dll, Lib)、接口函数、用户手册、VB, VB2003, VC, C++Builder, Dephi, Labview 例程等);

## **1.6** 技术支持与服务

一年免费维修、升级,终身维修。

- 支持邮箱: [embededperfect@163.com](mailto:embededperfect@163.com)
- 支持网站: [http://www.embedded-soc.com](http://www.embedded-soc.com/)

## 第二章 设备安装

## <span id="page-4-0"></span>**2.1** 驱动程序安装

CANUSB-I/II智能CAN接口卡使用USB直接供电并提供智能驱动安装包,安装步骤如 下:

- [1] 点击产品光盘的"\CANUSB\Drivers"目录下安装包安装驱动。
- [2] 将CANUSB-I/II智能CAN接口卡通过USB电缆连接倒计算机,提示发现新硬件,选 择自动安装软件即可。

## **2.2** 智能**CAN**接口卡硬件接口描述

CANUSB-I/II智能CAN接口卡集成2 路CAN 通道,每一路通道都是独立的,可以用于 连接一个CAN-bus 网络或者CAN-bus 接口的设备。CANUSB-I/II智能CAN接口卡接口布局 如下:

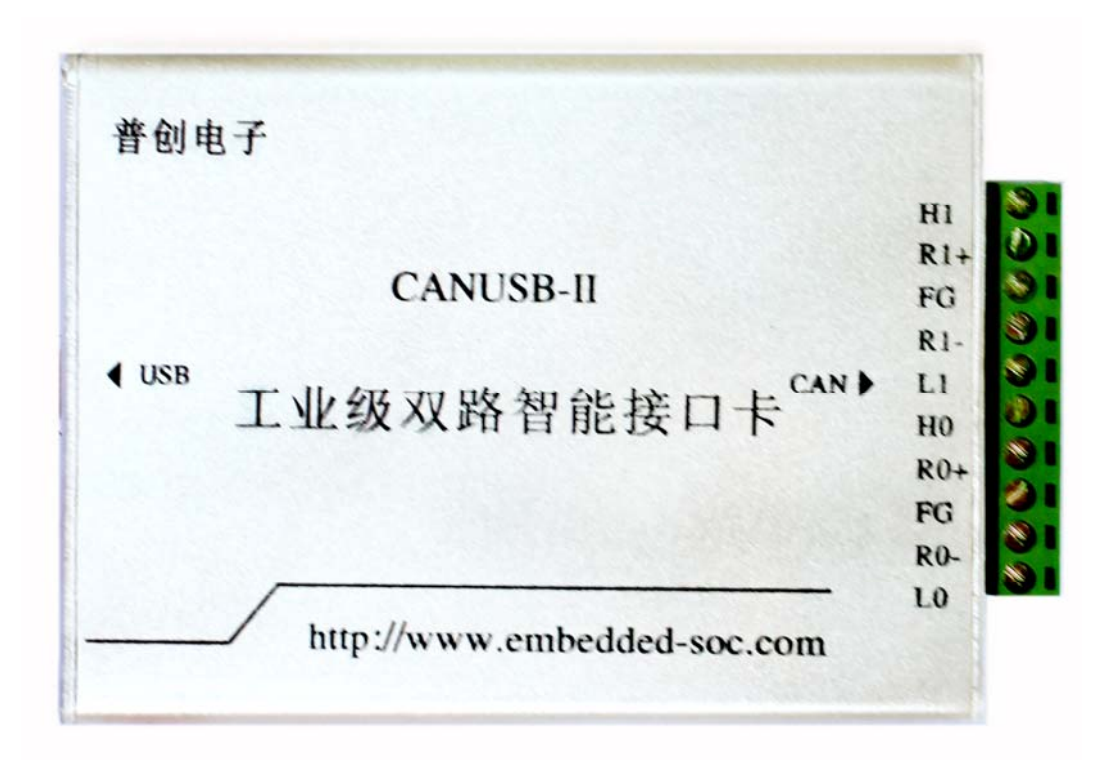

图 1 CANUSB-I/II智能CAN接口卡外围端子

<span id="page-5-0"></span>2 路CAN-bus 通道由1 个10 Pin接线端子引出。接线端子的引脚详细定义如表格 1 所 示。

| 引脚             | 端口               | 名称                | 功能               |
|----------------|------------------|-------------------|------------------|
|                |                  | CANL <sub>0</sub> | CANLO 信号线        |
| 2              |                  | $R0-$             | 终端电阻(内部连接到CANL0) |
| 3              | CAN <sub>0</sub> | FG                | 屏蔽线 (FG)         |
| $\overline{4}$ |                  | $R0+$             | 终端电阻(内部连接到CANHO) |
| 5              |                  | CANH <sub>0</sub> | CANHO 信号线        |
| 6              |                  | CANL1             | CANL1 信号线        |
|                |                  | $R1-$             | 终端电阻(内部连接到CANL1) |
| 8              | CAN <sub>1</sub> | FG                | 屏蔽线 (FG)         |
| 9              |                  | $R1+$             | 终端电阻(内部连接到CANH1) |
| 10             |                  | CANH <sub>1</sub> | CANH1 信号线        |

表格 1 **CANUSB-I/II** 接口卡的CAN-bus 信号分配(CANUSB-I型的CAN1接口悬空)

## **2.3** 系统连接

CANUSB-I/II接口卡和CAN-bus 总线连接的时候, 仅需要将CANL 连CANL, CANH 连 CANH 信号。CAN-bus 网络采用直线拓扑结构,总线的2个终端需要安装120Ω 的终端电阻; 如果节点数目大于2,中间节点不需要安装120Ω 的终端电阻。对于分支连接,其长度不应 超过3米。CAN-bus 总线的连接见图 2 所示。

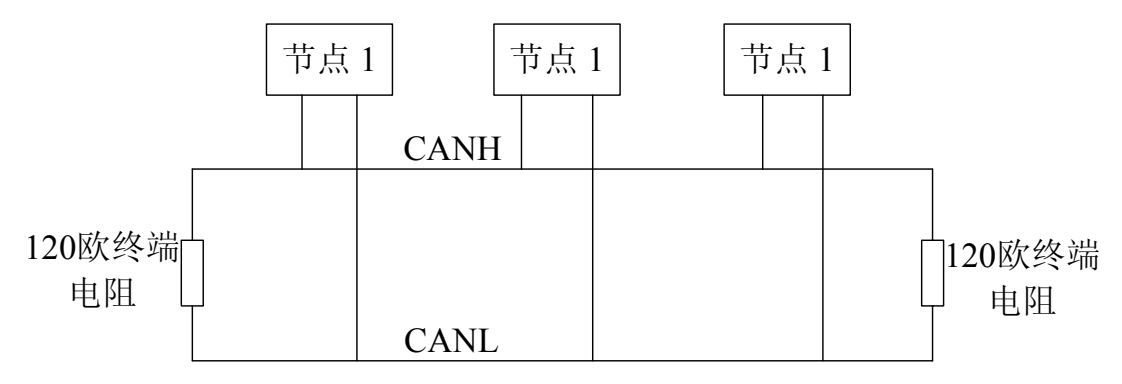

图 2 CAN-bus 网络的拓扑结构

## **2.4** 总线终端电阻

为了增强CAN 通讯的可靠性, CAN 总线网络的两个端点通常要加入终端匹配电阻, 如 图 2 所示。终端匹配电阻的值由传输电缆的特性阻抗所决定。例如双绞线的特性阻抗为 120Ω,则总线上的两个端点也应120Ω终端电阻。当CANUSB-I/II位于CAN-bus 网络的一个 端点上时, 需要在外部端子上安装120Ω终端电阻, 即在"R-"引脚和"R+"引脚接入终 端电阻。

## <span id="page-6-0"></span>**2.5** 产品使用

## **2.5.1 CANUSB-I/II**接口卡 测试软件概述

该测试软件使用极为方便,点击连接按钮后就可以发送和接受数据了,发送和接受的数 据和状态在下面的信息提示框中有很清楚的显示。

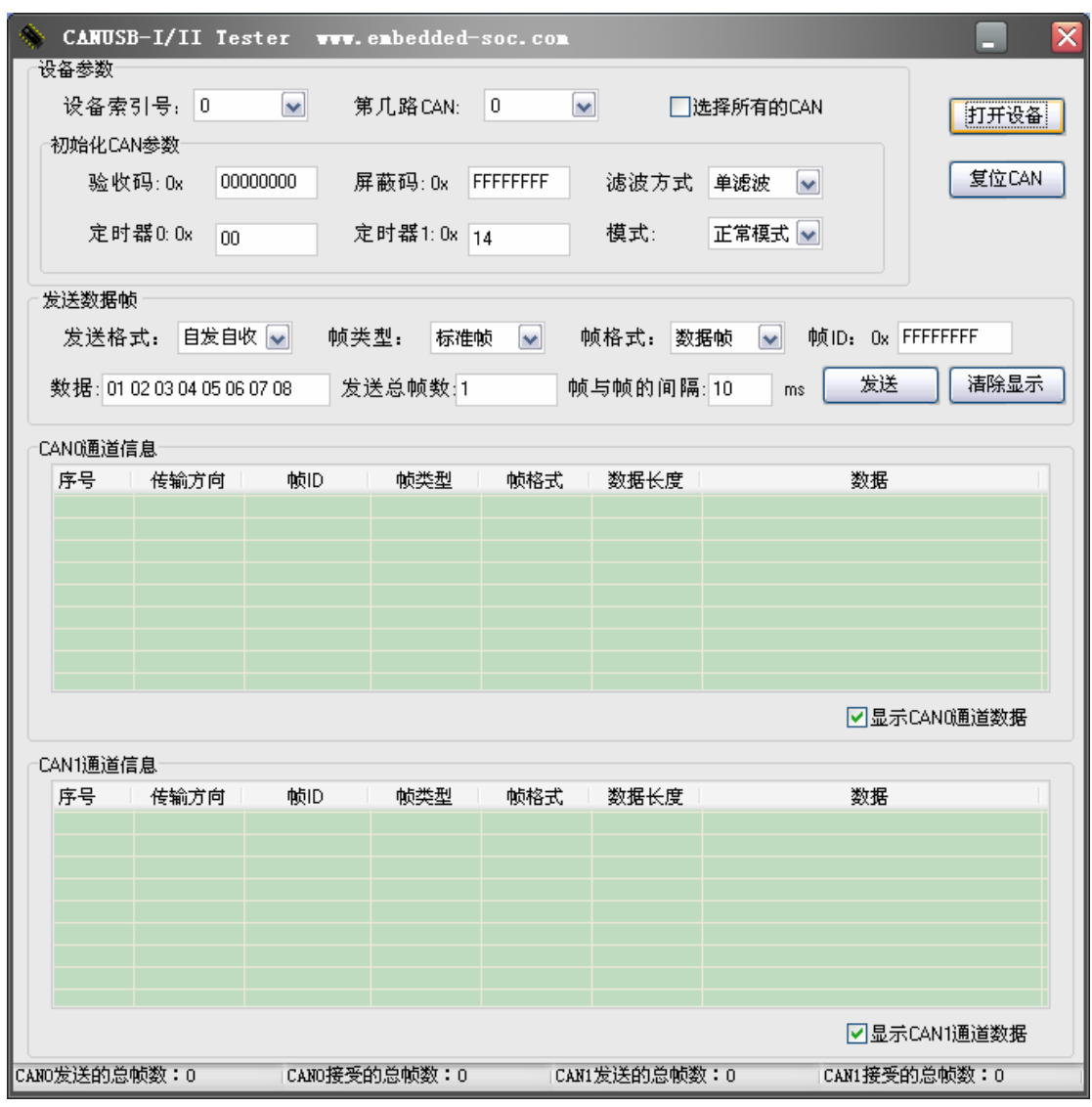

## **2.5.2 CANUSB-I/II**接口卡 测试软件详细介绍

- [1] 在设备参数部分用户可以选择打开第几路CAN通道,当用户点击了选择所有的CAN 时将同时打开二路CAN。(注意CANUSB-I支持CAN0通道一个通道,CANUSB-II才 支持CAN0和CAN1二个通道)。
- [2] 在设备参数部分用户可以设置验收码,屏蔽码,滤波方式,以及波特率和工作模 式。
- [3] 点击连接按钮后,设备就开始工作。
- [4] 在发送数据帧部分组合了各种可能情况由用户来进行测试。帧ID根据11位还是29 位ID从低位截取。(注意从那个CAN通道发送出去由设备参数部分的用户选择的第

几路CAN决定。)

[5] 当插入多个设备时,设备索引号选择对应的设备,同时可以调用库函数获得它们 的序列号

## 第三章 用户编程

<span id="page-8-0"></span>用户如果只是利用CANUSB-I/II接口卡进行CAN总线通信测试,可以直接利用随机提供的 测试软件,进行收发数据的测试。如果用户打算编写自己产品的软件程序。请认真阅读以下 说明。光盘中附带VB、VB2003、VC、C++Builder、Delphi、Labview的完整例程。

## **3.1**函数库数据结构定义

#### **3.1.1** 初始化**CAN**的数据类型

typedef struct \_INIT\_CONFIG{

DWORD AccCode;

DWORD AccMask;

DWORD Reserved;

UCHAR Filter;

UCHAR Timing0;

UCHAR Timing1;

UCHAR Mode;

}VCI\_INIT\_CONFIG,\*P\_VCI\_INIT\_CONFIG;

**AccCode** 验收码。

**AccMask** 屏蔽码。

**Reserved** 保留。

**Filter** 滤波方式。

**Timing0** 定时器0(BTR0)

**Timing1** 定时器0(BTR0)

**Mode** 模式。

备注 Timing0 和 Timing1 用来设置 CAN 波特率,几种常见的波特率设置如下:

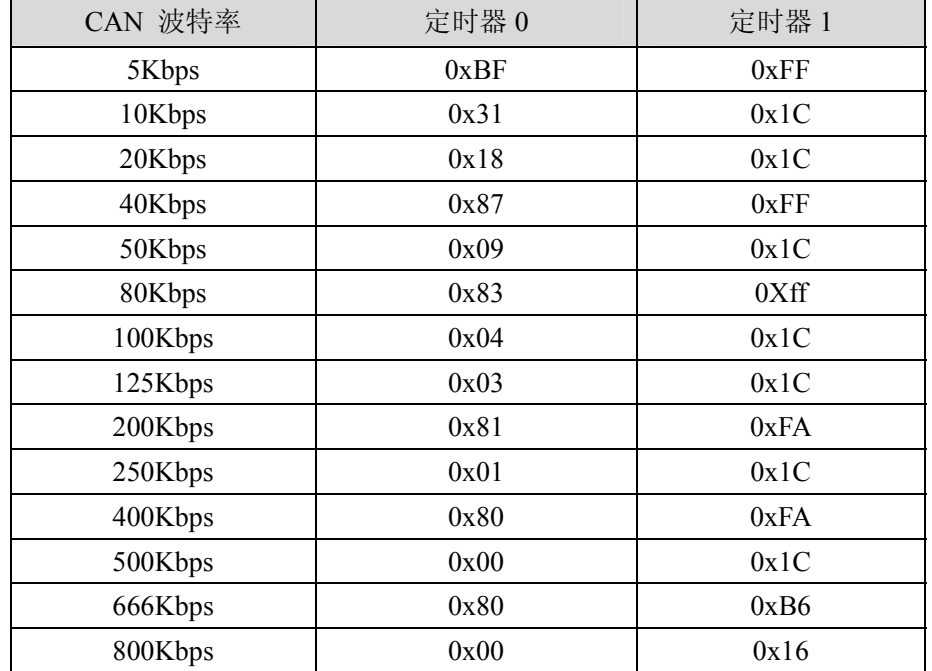

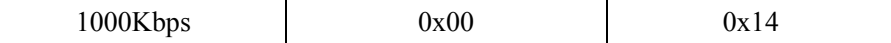

#### <span id="page-9-0"></span>**3.1.2 CAN**信息帧的数据类型

```
typedef struct _VCI_CAN_OBJ{ 
     DWORD ID; 
    BYTE SendType; 
     BYTE ExternFlag; 
    BYTE RemoteFlag; 
     BYTE DataLen; 
   BYTE Data[8];
}VCI_CAN_OBJ,*P_VCI_CAN_OBJ; 
ID 报文ID。 
SendType 发送帧类型,=0 时为正常发送,=1 时为自发自收 只有在此帧为发送帧时有意义。 
RemoteFlag 是否是远程帧。 
ExternFlag 是否是扩展帧。 
DataLen 数据长度(<=8), 即Data 的长度。
Data 报文的数据。
```
## **3.2**接口函数说明

#### [1] 打开设备

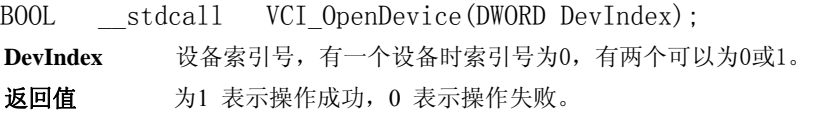

## [2] 关闭设备

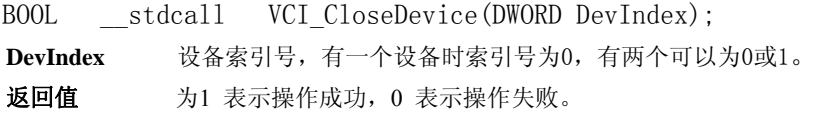

## [3] 初始化CAN

BOOL \_stdcall VCI\_InitCan(DWORD DevIndex, DWORD CANIndex, P\_VCI\_INIT\_CONFIG\_InitConfig);

```
DevIndex 设备索引号,有一个设备时索引号为0,有两个可以为0或1。 
CANIndex 第几路CAN。
```
InitConfig 初始化参数结构。

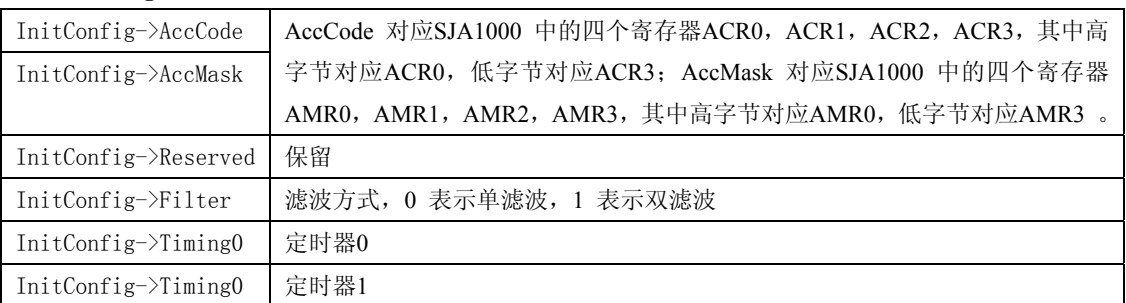

InitConfig->Mode 模式,0 表示正常模式,1 表示只听模式

返回值为1 表示操作成功,0 表示操作失败。

## [4] 复位CAN设备

BOOL \_\_\_stdcall VCI\_ResetCan(DWORD DevIndex , DWORD CANIndex); **DevIndex** 设备索引号,有一个设备时索引号为0,有两个可以为0或1。 **CANIndex**第几路CAN。 返回值为1 表示操作成功,0 表示操作失败。

## [5] 发送一帧数据

BOOL stdcall VCI Transmit(DWORD DevIndex , DWORD CANIndex,

P\_VCI\_CAN\_0BJ\_\*pSend);

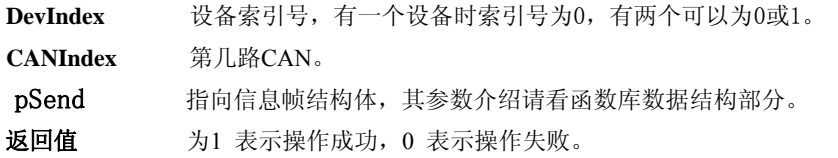

#### [6] 接受数据

DWORD \_\_stdcall VCI\_Receive(DWORD DevIndex ,DWORD CANIndex,PVCI\_CAN\_OBJ pReceive , DWORD Len , DWORD WaitTime);

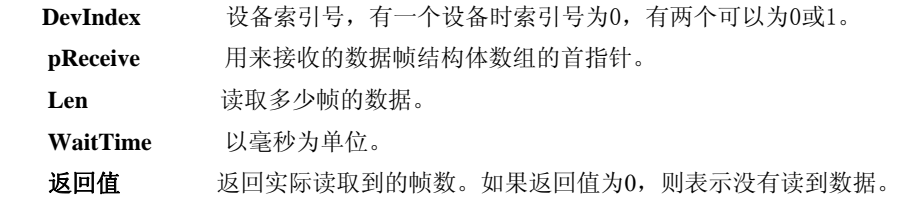

### [7] 获取缓冲区中尚未读取的帧数

DWORD \_\_stdcall VCI\_GetReceiveNum(DWORD DevIndex,DWORD CANIndex);

**DevIndex** 设备索引号,有一个设备时索引号为0,有两个可以为0或1。

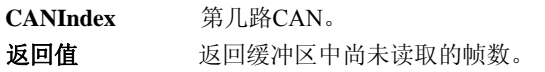

### [8] 清空缓冲区中的数据

BOOL \_\_\_stdcall VCI\_ClearBuffer(DWORD DevIndex,DWORD CANIndex); **DevIndex** 设备索引号,有一个设备时索引号为0,有两个可以为0或1。 **CANIndex** 第几路CAN。 **返回值** 为1 表示操作成功, 0 表示操作失败。

#### [9] 读取序列号

BOOL stdcall VCI ReadDevSn(DWORD DevIndex, PCHAR DevSn); **DevIndex** 设备索引号,有一个设备时索引号为0,有两个可以为0或1。 **DevSn** 序列号。 返回值为1 表示操作成功,0 表示操作失败。

## <span id="page-11-0"></span>**3.3** 接口库函数使用方法

首先,把库函数文件都放在工作目录下。总共有五个文件CAN\_TO\_USB.h,CAN\_TO\_USB.lib (For VC), CAN TO USBbc.lib(For BCB), SiUSBXp.dll, CAN TO USB.dll

上述库文件支持采用VB, VC, C++Builder,Delphi等工具进行编程,当用户采用动态链接 时不需要用使用CAN\_TO\_USB.lib(For VC), CAN\_TO\_USBbc.lib(For BCB)。

#### **3.3.1 VC** 调用动态库的方法(静态链接)

(1) 在. CPP 中包含CAN TO USB.h头文件;

(2) 在工程文件中加入CAN TO USB. lib 文件。

#### **3.3.2 C++ Builder** 调用动态库的方法(静态链接)

(1)在.CPP 中包含CAN\_TO\_USB.h 头文件;

(2) 在工程文件中加入CAN\_TO\_USBbc.lib文件。

## **3.3.3 VB** 调用动态库的方法

通过以下方法进行声明后就可以调用了。

语法:

[Public | Private] Declare Function name Lib "libname" [Alias "aliasname"] [([arglist])] [As type]

Declare 语句的语法包含下面部分:

**Public**(可选)

用于声明在所有模块中的所有过程都可以使用的函数。

**Private**(可选)

用于声明只能在包含该声明的模块中使用的函数。

**Name**(必选)

任何合法的函数名。动态链接库的入口处(entry points)区分大小写。

**Libname**(必选)

包含所声明的函数动态链接库名或代码资源名。

**Alias**(可选)

表示将被调用的函数在动态链接库 (DLL) 中还有另外的名称。当外部函数名与某个函数重名 时,就可以使用这个参数。当动态链接库的函数与同一范围内的公用变量、常数或任何其它过 程的名称相同时,也可以使用 Alias。如果该动态链接库函数中的某个字符不符合动态链接库的 命名约定时,也可以使用 Alias。

**Aliasname**(可选)

动态链接库。如果首字符不是数字符号(#), 则 aliasname 是动态链接库中该函数入口处的名 称。如果首字符是 (#),则随后的字符必须指定该函数入口处的顺序号。

**Arglist**(可选)

代表调用该函数时需要传递参数的变量表。

**Type**(可选)

Function 返回值的数据类型;可以是 Byte、Boolean、Integer、Long、Currency、Single、Double、

<span id="page-12-0"></span>Decimal (目前尚不支持)、Date、String(只支持变长)或 Variant, 用户定义类型, 或对象类 型。

arglist 参数的语法如下:

[Optional] [ByVal | ByRef] [ParamArray] varname[( )] [As type]

部分描述:

**Optional**(可选)

表示参数不是必需的。如果使用该选项,则 arglist 中的后续参数都必需是可选的,而且必须都使 用Optional 关键字声明。如果使用了 ParamArray, 则任何参数都不能使用 Optional。

**ByVal**(可选)

表示该参数按值传递。

**ByRef**(可选)

表示该参数按地址传递。

## **3.4** 接口库函数使用流程

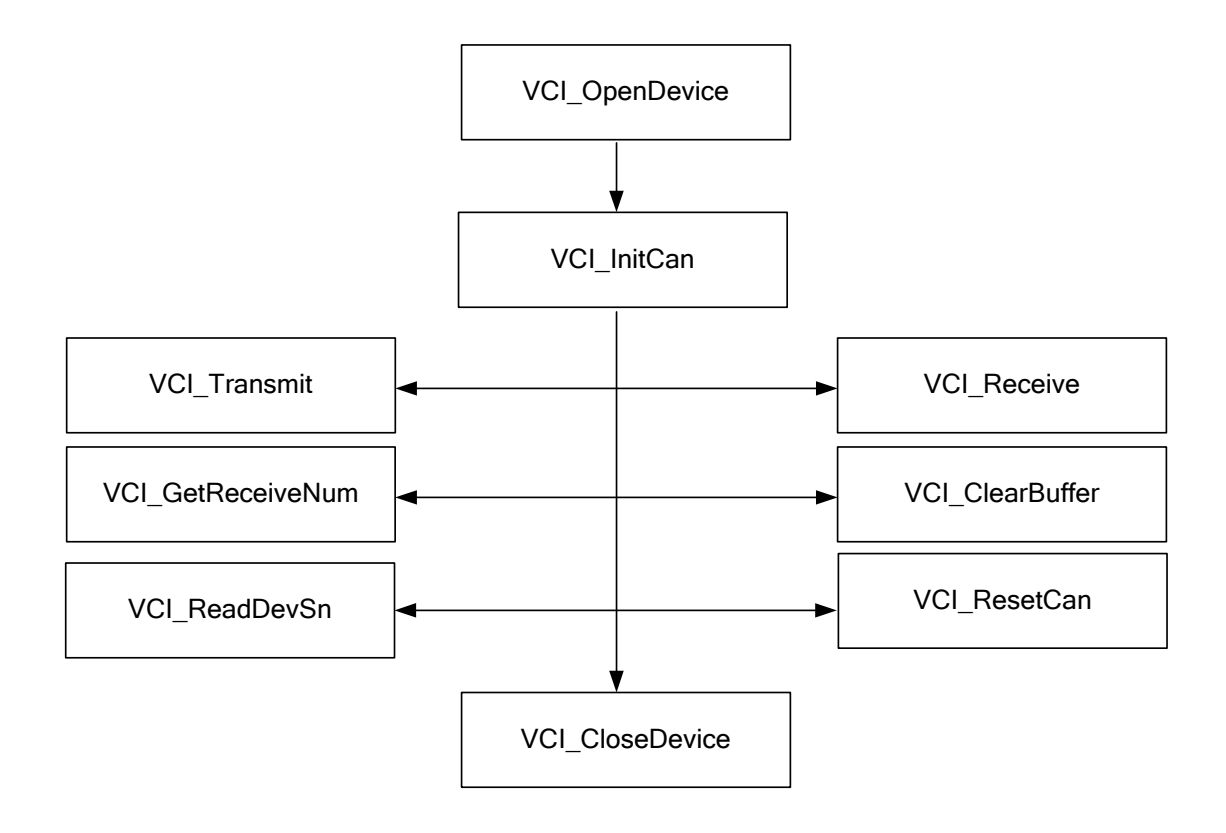

## 附录

<span id="page-13-0"></span>关于波特率寄存器BTR, 验收滤波器ACR,屏蔽器AMR 等更详细的资料,可参考 SJA1000 独立CAN 控制器的芯片手册。

#### **1. CAN2.0B**标准帧

CAN 标准帧信息为11个字节,包括两部分:信息和数据部分。前3个字节为信息部分。

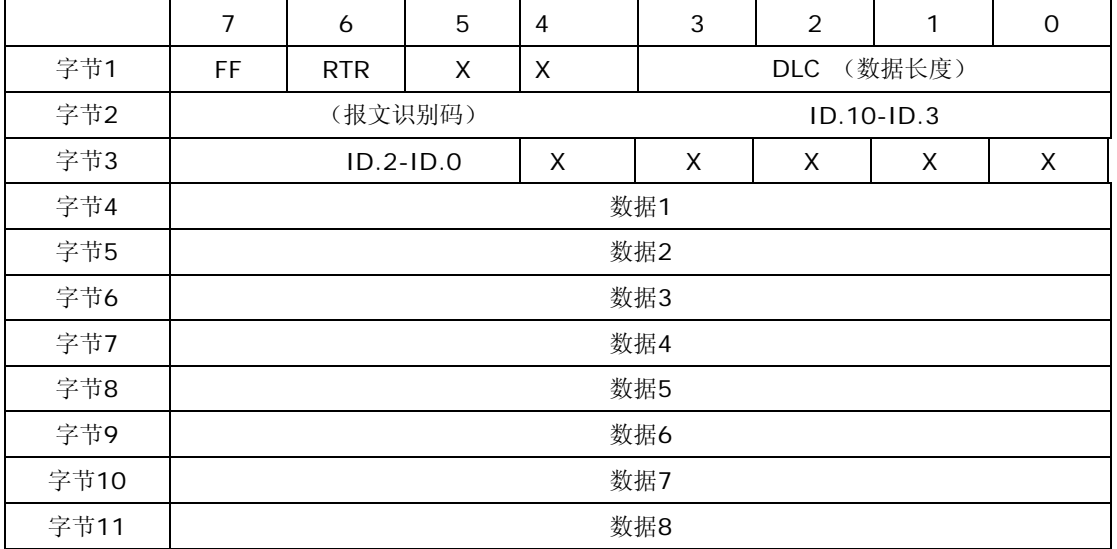

字节1 为帧信息。第7 位(FF)表示帧格式,在标准帧中,FF=0;第6 位(RTR)表 示帧的类型,RTR=0 表示为数据帧,RTR=1 表示为远程帧;DLC 表示在数据帧时实际的数据 长度。字节2、3 为报文识别码,11 位有效。字节4~11 为数据帧的实际数据,远程帧时无 效。

### **2. CAN2.0B**扩展帧

扩展帧CAN 扩展帧信息为13 个字节,包括两部分,信息和数据部分。前5个字节为信 息部分。

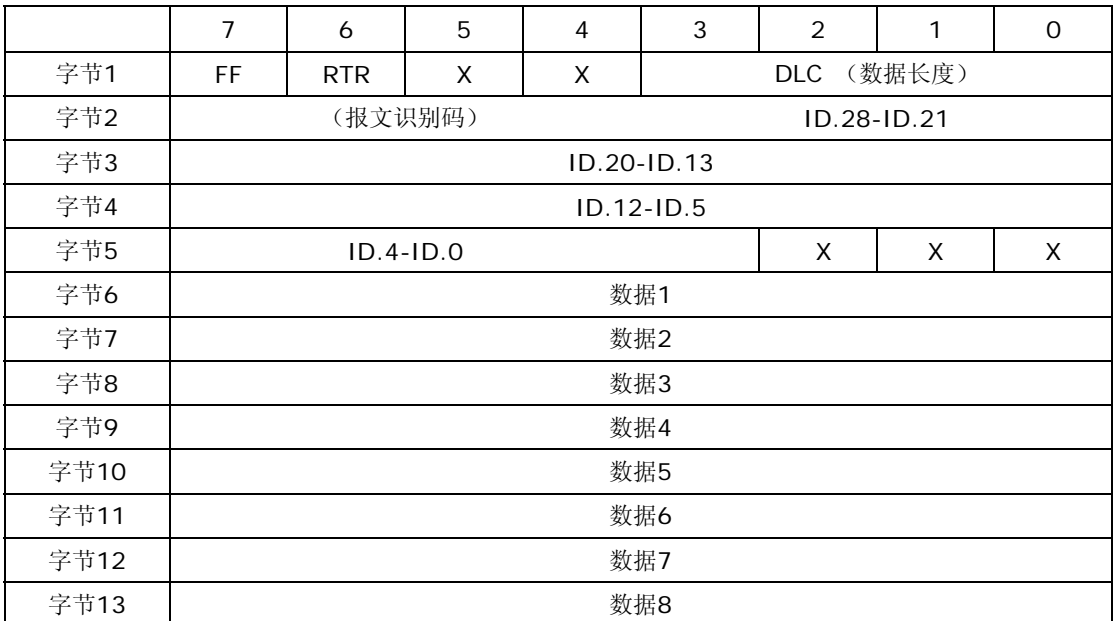

字节1 为帧信息。第7 位(FF)表示帧格式,在扩展帧中, FF=1; 第6 位(RTR) 表示帧的类型,RTR=0 表示为数据帧,RTR=1 表示为远程帧;DLC 表示在数据帧时实际 的数据长度。字节2~5 为报文识别码,其高29 位有效。字节6~13 为数据帧的实际数据, 远程帧时无效。

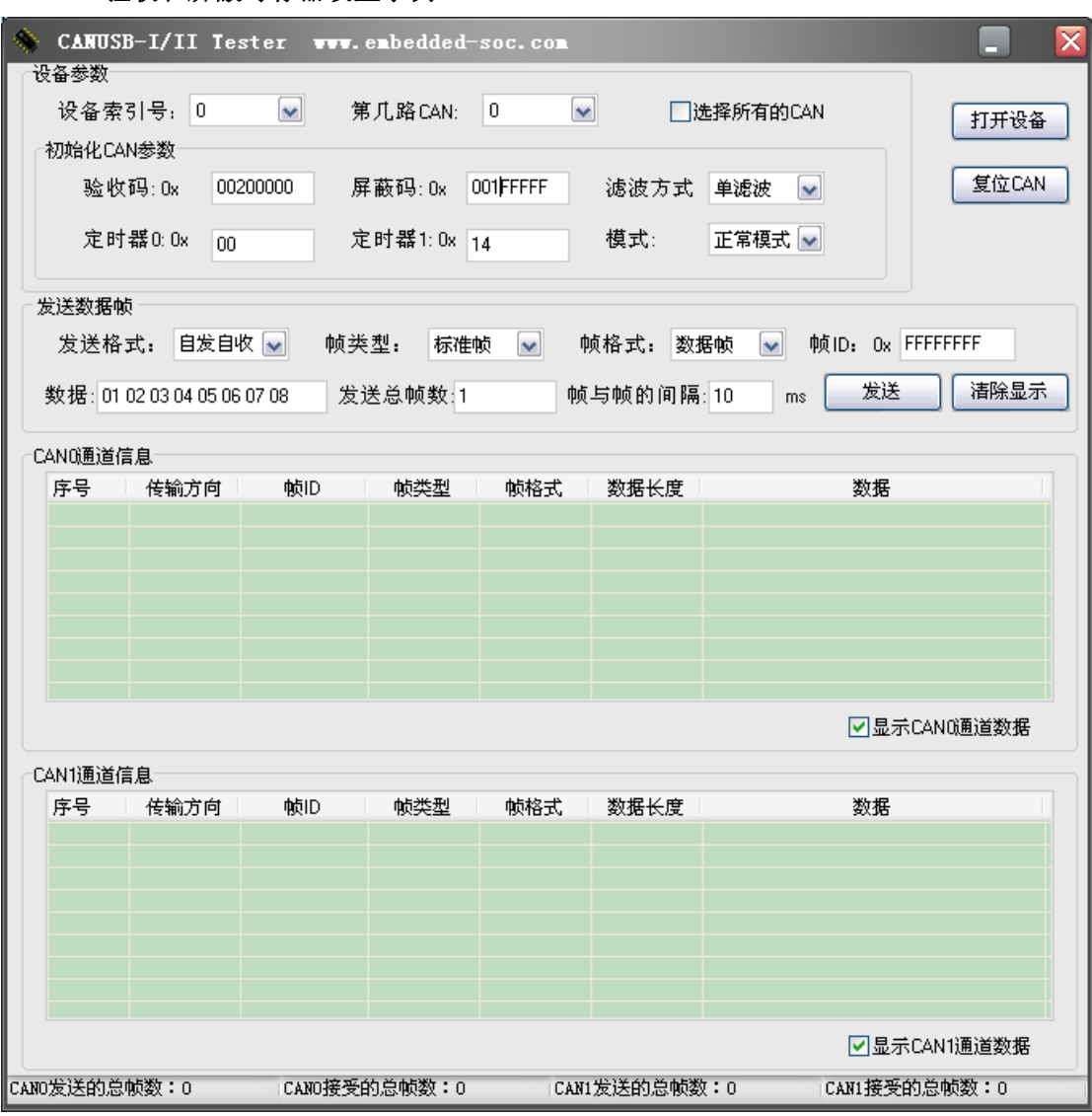

## **3.** 验收和屏蔽寄存器设置示例

只能收到 ID 为 1 的设置(单滤波,标准帧)

|                                                                                           |          | CANUSB-I/II Tester WWW.enbedded-soc.com |             |               |                     | ≅     |  |  |  |
|-------------------------------------------------------------------------------------------|----------|-----------------------------------------|-------------|---------------|---------------------|-------|--|--|--|
| 设备参数                                                                                      |          |                                         |             |               |                     |       |  |  |  |
| 设备索引号: 0                                                                                  | $\sim$   | 第几路CAN:                                 | 0<br>$\vee$ |               | □选择所有的CAN           | 打开设备  |  |  |  |
| 初始化CAN参数                                                                                  |          |                                         |             |               |                     |       |  |  |  |
| 验收码:0x                                                                                    | 00200040 | 屏蔽码: 0x                                 | 001F001F    | 滤波方式          | 双滤波<br>$\checkmark$ | 复位CAN |  |  |  |
| 定时器0:0x                                                                                   | 00       | 定时器1:0x 14                              |             | 模式:           | 正常模式 ~              |       |  |  |  |
| 发送数据帧                                                                                     |          |                                         |             |               |                     |       |  |  |  |
| 发送格式: 自发自收<br>帧格式: 数据帧<br>帧类型:<br>标准帧<br>$\checkmark$<br>帧ID: 0x FFFFFFFF<br>$\checkmark$ |          |                                         |             |               |                     |       |  |  |  |
| 清除显示<br>发送<br>发送总帧数:1<br>帧与帧的间隔: 10<br>数据: 01 02 03 04 05 06 07 08<br>ms                  |          |                                         |             |               |                     |       |  |  |  |
| CANO通道信息                                                                                  |          |                                         |             |               |                     |       |  |  |  |
| 序号   传输方向                                                                                 | 帧ID      | 帧类型                                     | 帧格式 十       | 数据长度          | 数据                  |       |  |  |  |
|                                                                                           |          |                                         |             |               |                     |       |  |  |  |
|                                                                                           |          |                                         |             |               |                     |       |  |  |  |
|                                                                                           |          |                                         |             |               |                     |       |  |  |  |
|                                                                                           |          |                                         |             |               |                     |       |  |  |  |
|                                                                                           |          |                                         |             |               |                     |       |  |  |  |
|                                                                                           |          |                                         |             |               |                     |       |  |  |  |
| ☑显示CANO通道数据                                                                               |          |                                         |             |               |                     |       |  |  |  |
| CAN1通道信息                                                                                  |          |                                         |             |               |                     |       |  |  |  |
| 序号   传输方向                                                                                 | 帧ID      | 帧类型                                     | 帧格式         | 数据长度          | 数据                  |       |  |  |  |
|                                                                                           |          |                                         |             |               |                     |       |  |  |  |
|                                                                                           |          |                                         |             |               |                     |       |  |  |  |
|                                                                                           |          |                                         |             |               |                     |       |  |  |  |
|                                                                                           |          |                                         |             |               |                     |       |  |  |  |
|                                                                                           |          |                                         |             |               |                     |       |  |  |  |
|                                                                                           |          |                                         |             |               |                     |       |  |  |  |
| ☑显示CAN1通道数据                                                                               |          |                                         |             |               |                     |       |  |  |  |
| CANO发送的总帧数: 0                                                                             |          | CANO接受的总帧数: 0                           |             | CAN1发送的总帧数: 0 | CAN1接受的总帧数: 0       |       |  |  |  |

只能收到 ID 为 1 或者 2 的设置(双滤波,标准帧)